# Load balancer setup based on HAProxy

- [Prerequsites](#page-0-0)
- [WCS servers setup](#page-0-1)
	- [1. Incoming connections ports](#page-0-2)
	- [2. WCS setup](#page-0-3)
	- [3. HAProxy agent setup](#page-1-0)
- [Load balancer setup](#page-5-0)
	- [1. Configure nginx to serve example applications \(or any other frontend task\)](#page-5-1)
	- [2. SSL certificates setup for HAProxy](#page-6-0)
	- [3. HAProxy configuration](#page-6-1)
- [Testing](#page-9-0)

[HAProxy](http://www.haproxy.org/) is a reliable open source tool to implement reverse proxy server and load balancers. Most of well know load balancers, [AWS LB](https://docs.flashphoner.com/display/WCS52EN/AWS+load+balancer+with+auto+scale+quick+setup) for example, are based on HAProxy modified source code. Let's see how to setup a custom load balancer using HAProxy.

# <span id="page-0-0"></span>**Prerequsites**

To deploy load balancer, prepare the following:

- a couple of servers with WCS installed and configured (cloud or hardware)
- a dedicated server to be enrty point for clients incoming connections
- a domain name and SSL certificate

If WCS servers supposed to be in CDN, [CDN setup](https://docs.flashphoner.com/display/WCS52EN/CDN+2.0) should be done before. For example, if the goal is to balance publishers to a number of Origin servers, or subscribers to a number of Edges, all those instances should be configured before deploying the load balancer.

# <span id="page-0-1"></span>WCS servers setup

### <span id="page-0-2"></span>1. Incoming connections ports

Open all the necessary ports for incoming connections on every WCS server (if this is not already done). Look at the minimal ports setup example for AWS EC2 instance

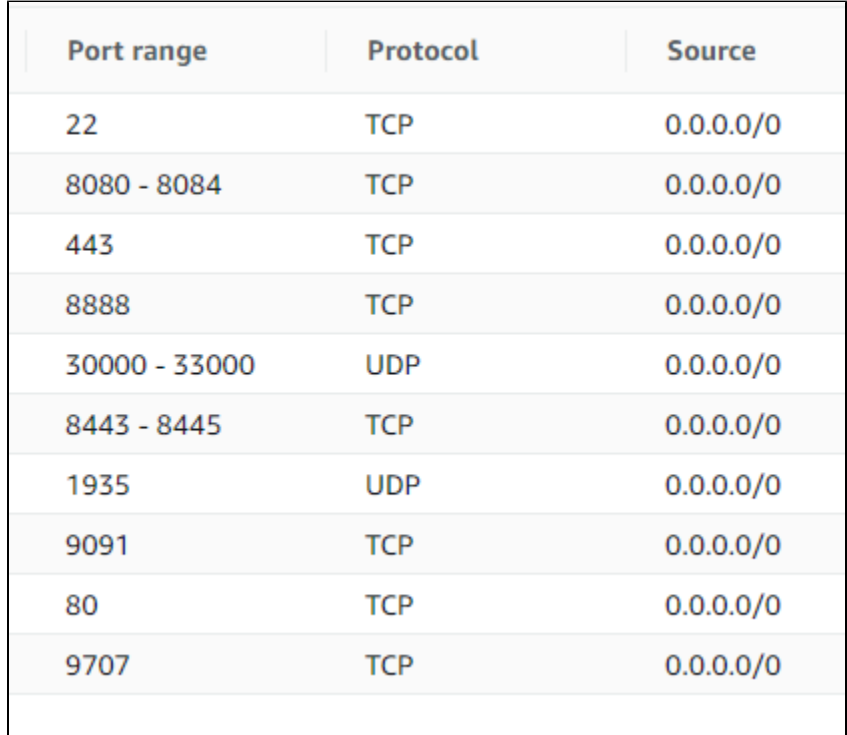

Note that TCP port 9707 should be added. This port will be used by HAProxy to check a current server state.

<span id="page-0-3"></span>Media traffic ports (30000-33000 in the example above) should be available from outside networks if server is behind a NAT, because HAProxy may proxy Websocket connectinos only, but not WebRTC.

## 2. WCS setup

Add the following parameters to flashphoner.properties file to use a real client IP addresses in session identifiers

```
ws.map_custom_headers=true
ws.ip_forward_header=X-Client-IP
```
If servers load supposed to be balanced depenfing on channel bandwidth, add the following setting too

global\_bandwidth\_check\_enabled=true

#### Then restart WCS

```
sudo systemctl restart webcallserver
```
## <span id="page-1-0"></span>3. HAProxy agent setup

3.1. Install all the necessary dependencies to the server

```
yum install jq bc xinetd telnet
```
3.2. Copy the scripts haproxy-agent-check.sh and haproxy-agent-check-launch.sh to /usr/local/bin folder and allow execution

```
sudo cp haproxy-agent-check* /usr/local/bin/
sudo chmod +x /usr/local/bin/haproxy-agent-check*
```
#### haproxy-agent-check-launch.sh

```
#! /bin/bash
/usr/local/bin/haproxy-agent-check.sh cpu 70
```
#### haproxy-agent-check.sh

```
#!/bin/bash
CPU_MAX_LOAD=90
MAX_PUBLISHERS=100
MAX_SUBSCRIBERS=100
MAX_HLS_STREAMS=100
MAX_BANDWIDTH_IN=100
MAX_BANDWIDTH_OUT=100
function isTreshold_Cpu() {
     local load=$(uptime | grep -E -o 'load average[s:][: ].*' | sed 's/,//g' | cut -d' ' -f3-5)
     local cpus=$(grep processor /proc/cpuinfo | wc -l)
    local l5util=0
    while read -r l1 l5 l15; do {
         l5util=$(echo "pct=$l5/$cpus*100; if(pct<1) print 0; pct" | bc -l | cut -d"." -f1);
         if [[ $l5util -lt $CPU_MAX_LOAD ]]; then
             true; return
         else
             false; return
        fi
     }; done < <(echo $load)
}
function isTreshold_Publishers() {
    local statsJson=$1
     local webrtcPublishers=$(echo $statsJson | jq '.streams_stats.streams_webrtc_in' | bc -l)
     local rtmpPublishers=$(echo $statsJson | jq '.streams_stats.streams_rtmp_in' | bc -l)
```

```
 local rtspStreamsIn=$(echo $statsJson | jq '.streams_stats.streams_rtsp_in' | bc -l)
    local rtspPublishers=$(echo $statsJson | jq '.streams_stats.streams_rtsp_push_in' | bc -l)
     local publishers=$(($webrtcPublishers + $rtmpPublishers + $rtspStreamsIn + $rtspPublishers))
    if [[ $publishers -lt $MAX_PUBLISHERS ]]; then
        true; return
    else
        false; return
    fi
}
function isTreshold_Subscribers() {
    local statsJson=$1
    local webrtcSubscribers=$(echo $statsJson | jq '.streams_stats.streams_webrtc_out' | bc -l)
    local rtmpSubscribers=$(echo $statsJson | jq '.streams_stats.streams_rtmp_out' | bc -l)
    local rtmpRepublishers=$(echo $statsJson | jq '.streams_stats.streams_rtmp_client_out' | bc -l)
    local rtspSubscribers=$(echo $statsJson | jq '.streams_stats.streams_rtsp_out' | bc -l)
    local websocketSubscribers=$(echo $statsJson | jq '.streams_stats.streams_websocket_out' | bc -l)
    local subscribers=$(($webrtcSubscribers + $rtmpSubscribers + $rtmpRepublishers + $rtspSubscribers + 
$websocketSubscribers))
    if [[ $subscribers -lt $MAX_SUBSCRIBERS ]]; then
        true; return
    else
        false; return
   f_i}
function isTreshold_HlsStreams() {
   local statsJson=$1
    local hlsStreams=$(echo $statsJson | jq '.streams_stats.streams_hls' | bc -l)
    if [[ $hlsStreams -lt $MAX_HLS_STREAMS ]]; then
        true; return
    else
        false; return
    fi
}
function isTreshold_BandwidthIn() {
   local statsJson=$1
    local bandwidthIn=$(echo $statsJson | jq '.network_stats.global_bandwidth_in' | bc -l)
    local comparison=$(echo "$bandwidthIn < $MAX_BANDWIDTH_IN" | bc -l)
    if [[ $comparison -ne 0 ]]; then
        true; return
    else
        false; return
    fi
}
function isTreshold_BandwidthOut() {
    local statsJson=$1
    local bandwidthOut=$(echo $statsJson | jq '.network_stats.global_bandwidth_out' | bc -l)
     local comparison=$(echo "$bandwidthOut < $MAX_BANDWIDTH_OUT" | bc -l)
    if [[ $comparison -ne 0 ]]; then
        true; return
    else
        false; return
    fi
}
function usage() {
    echo "Usage: $(basename $0) [OPTIONS]"
    echo -e " cpu [<treshold>]\t\tcheck CPU load (default 90 %)"
    echo -e " publishers [<treshold>]\tcheck publishers count (default 100)"
    echo -e " subscribers [<treshold>]\tcheck subscribers count (default 100)"
    echo -e " hls [<treshold>]\t\tcheck HLS streams count (default 100)"
    echo -e " band-in [<treshold>]\t\tcheck incoming channel bandwidth (default 100 Mbps)"
    echo -e " band-out [<treshold>]\t\tcheck outgoing channel bandwidth (default 100 Mbps)"
    echo ""
    echo -e "Example: $(basename $0) cpu 90 publishers 100 subscribers 100 hls 100 band-in 100 band-out 100"
   ext{f}
```
}

```
function main() {
          local checklist=()
           local statsJson=""
           local check=""
           if [[ $# -eq 0 ]]; then
                     checklist=(
                                'Cpu'
                                 'Publishers'
                                 'Subscribers'
                                 'HlsStreams'
                                 'BandwidthIn'
                                 'BandwidthOut'
                      )
           else
                      while [[ $# -gt 0 ]]; do
                                 case $1 in
                                            cpu)
                                                       checklist+=('Cpu')
                                                      if [-z \cdot s(2)/(0-9)]" ]; then
                                                                  CPU_MAX_LOAD=$2
                                                       shift
film and the state of the film of the state of the state of the state of the state of the state of the state of the state of the state of the state of the state of the state of the state of the state of the state of the st
                                                       shift
\mathcal{L} ; \mathcal{L} ; \mathcal{L} ; \mathcal{L} ; \mathcal{L} ; \mathcal{L} ; \mathcal{L} ; \mathcal{L} ; \mathcal{L} ;
                                            publishers)
                                                       checklist+=('Publishers')
                                                      if [-z "\S(2//[0-9]]" ]; then
                                                                 MAX_PUBLISHERS=$2
                                                       shift
film and the state of the film of the state of the state of the state of the state of the state of the state of the state of the state of the state of the state of the state of the state of the state of the state of the st
                                                       shift
\mathcal{L} ; \mathcal{L} ; \mathcal{L} ; \mathcal{L} ; \mathcal{L} ; \mathcal{L} ; \mathcal{L} ; \mathcal{L} ; \mathcal{L} ;
                                            subscribers)
                                                       checklist+=('Subscribers')
                                                      if [-z \cdot s(2)/(0-9)]" ]; then
                                                                 MAX_SUBSCRIBERS=$2
                                                       shift
film and the state of the film of the state of the state of the state of the state of the state of the state of the state of the state of the state of the state of the state of the state of the state of the state of the st
                                                       shift
\mathcal{L}(\mathcal{L}(\mathcal{L})) and \mathcal{L}(\mathcal{L}(\mathcal{L})) and \mathcal{L}(\mathcal{L}) hls)
                                                       checklist+=('HlsStreams')
                                                       if [ -z "${2//[0-9]}" ]; then
                                                                 MAX_HLS_STREAMS=$2
                                                       shift
film and the state of the film of the state of the state of the state of the state of the state of the state of the state of the state of the state of the state of the state of the state of the state of the state of the st
                                                       shift
\mathcal{L} ; \mathcal{L} ; \mathcal{L} ; \mathcal{L} ; \mathcal{L} ; \mathcal{L} ; \mathcal{L} ; \mathcal{L} ; \mathcal{L} ;
                                            band-in)
                                                      checklist+=('BandwidthIn')
                                                      if [-z \cdot s(2)/(0-9)]" ]; then
                                                                 MAX_BANDWIDTH_IN=$2
                                                       shift
film and the state of the film of the state of the state of the state of the state of the state of the state of the state of the state of the state of the state of the state of the state of the state of the state of the st
                                                       shift
\mathcal{L} ; \mathcal{L} ; \mathcal{L} ; \mathcal{L} ; \mathcal{L} ; \mathcal{L} ; \mathcal{L} ; \mathcal{L} ; \mathcal{L} ;
                                            band-out)
                                                      checklist+=('BandwidthOut')
                                                      if [-z \; "§ {2//[0-9]}" ]; then
                                                                MAX_BANDWIDTH_OUT=$2
                                                                  shift
film and the state of the film of the state of the state of the state of the state of the state of the state of the state of the state of the state of the state of the state of the state of the state of the state of the st
                                                       shift
                                                     \mathbf{i} help|*)
                                                      usage
\mathcal{L} ; \mathcal{L} ; \mathcal{L} ; \mathcal{L} ; \mathcal{L} ; \mathcal{L} ; \mathcal{L} ; \mathcal{L} ; \mathcal{L} ;
```

```
 esac
         done
     fi
     if [[ -z "${checklist[@]}" ]]; then
         usage
         return 1
     fi
     statsJson=$(curl -s 'http://localhost:8081/?action=stat&format=json')
     if [[ -z "$statsJson" ]]; then
         echo "down"
         return 1
    f_i for check in ${checklist[@]}; do
         if ! isTreshold_$check $statsJson; then
             echo "down"
             return 1
        f_i done
     echo "up 100%"
     return 0
}
main "$@"
exit $?
```
The haproxy-agent-check.sh is used to check server state according to system information and WCS statistics. If any of thresholds passed to the script is reached, the script will return down state. HAProxy, in its turn, will not dispatch a new connections to the server until the agent script returns up .

The following tresholds are supported:

- cpu maximum CPU load average in percents, 90 by default
- publishers maximum publishers count per server, including WebRTC, RTMP, RTSP streams, 100 by default
- subscribers maximum subscribers count per server, including WebRTC, RTMP, RTSP players, 100 by default
- hls maximum HLS streams count per server, 100 by default
- band-in maximum incoming channel bandwidth occupied, 100 Mbps by default
- band-out maximum outgoing channel bandwidth occupied, 100 Mbps by default

For example, to check if CPU LA is below 70%, the script sholud be launched as

/usr/local/bin/haproxy-agent-check.sh cpu 70

3.3. Add the following string to /etc/services file

haproxy-agent-check 9707/tcp # haproxy-agent-check

3.4. Add the file haproxy-agent-check with the following content to the folder /etc/xinetd.d

```
# default: on
# description: haproxy-agent-check
service haproxy-agent-check
{
       disable = no
      flags = REUSE
       socket_type = stream
      port = 9707
      wait = no
      user = nobody
      server = /usr/local/bin/haproxy-agent-check-launch.sh
       log_on_failure += USERID
       only_from = 172.31.42.154 127.0.0.1
      per_source = UNLIMITED
}
```
The helper script haproxy-agent-check-launch.sh is used because xinetd does not support any command line keys in server parameter

The only\_from parameters allows connections to the port 9707 only from load balancer server where HAProxy will be installed, and from localhost for testing purposes.

3.5. Allow haproxy-agent-check execution

sudo chmod +x /etc/xinetd/haproxy-agent-check

#### 3.6. Restart xinetd

sudo systemctl restart xinetd

#### 3.7. Test the agent work

telnet localhost 9707

```
[ec2-user@ip-172-31-44-243 ~]$ telnet localhost 9707
Trying 127.0.0.1...Connected to localhost.
Escape character is '^]'.
up 100%
Connection closed by foreign host.
```
# <span id="page-5-0"></span>Load balancer setup

- <span id="page-5-1"></span>1. Configure nginx to serve example applications (or any other frontend task)
- 1.1. Install nginx

sudo yum install nginx

1.2. Change default port in /etc/nginx/nginx.conf file, and set the server name as localhost

```
 server {
 listen 8180;
 listen [::]:8180;
       server_name localhost;
       root /usr/share/nginx/html;
        # Load configuration files for the default server block.
        include /etc/nginx/default.d/*.conf;
       error_page 404 /404.html;
       location = /404.html {
        }
        error_page 500 502 503 504 /50x.html;
       location = /50x.html {
        }
    }
```
nginx will be available only locally because HAProxy will provide an entry point for clients.

#### 1.3. Restart nginx

sudo systemctl restart nginx

1.4. Download WebSDK actual build bundle

```
wget https://flashphoner.com/downloads/builds/flashphoner_client/wcs_api-2.0/flashphoner-api-2.0.206-
7d9863ae4de631a59ff8793ddecd104ca2fd4a22.tar.gz
```

```
and unpack it to the /usr/share/nginx/html/wcs folder
```

```
sudo mkdir /usr/share/nginx/html/wcs
cd /usr/share/nginx/html/wcs
sudo tar -xzf ~/flashphoner-api-2.0.206-7d9863ae4de631a59ff8793ddecd104ca2fd4a22.tar.gz --strip-components=2
```
## <span id="page-6-0"></span>2. SSL certificates setup for HAProxy

2.1. Create a full certificate file in PEM format (must include all the certificates and a private key) and copy to a folder whele certificate file should be available

```
cat cert.crt ca.crt cert.key >> cert.pem
sudo mkdir -p /etc/pki/tls/mydomain.com
sudo cp cert.pem /etc/pki/tls/mydomain.com
```
## <span id="page-6-1"></span>3. HAProxy configuration

#### 3.1. Install HAProxy

```
sudo yum install haproxy
```
3.2. Edit the file /etc/haproxy/haproxy.cfg

#### haproxy.cfg example

```
#---------------------------------------------------------------------
# Global settings
#---------------------------------------------------------------------
global
   log /dev/log local0
    chroot /var/lib/haproxy
   pidfile /var/run/haproxy.pid<br>maxconn 4000
    maxconn 4000
    user haproxy
    group haproxy
    daemon
    # turn on stats unix socket
    stats socket /var/lib/haproxy/stats
#---------------------------------------------------------------------
# common defaults that all the 'listen' and 'backend' sections will
# use if not designated in their block
#---------------------------------------------------------------------
defaults
    mode http
   log qlobal
    option httplog
    option dontlognull
    option http-server-close
    option forwardfor except 127.0.0.0/8
    option redispatch
    retries 3
    timeout http-request 10s
   timeout queue 1m<br>timeout connect 10s
   timeout connect
    timeout client 1m
   timeout server 1m
    timeout http-keep-alive 10s
    timeout check 10s
    maxconn 3000
#---------------------------------------------------------------------
# main frontend which proxys to the backends
#---------------------------------------------------------------------
frontend wcs-balancer
    bind *:443 ssl crt /etc/pki/tls/mydomain.com/cert.pem
    acl is_websocket hdr(Upgrade) -i WebSocket
    acl is_websocket hdr(Sec-WebSocket-Key) -m found
   use backend wcs back if is websocket
    default_backend wcs_web_admin
#---------------------------------------------------------------------
# round robin balancing between the various backends
#---------------------------------------------------------------------
backend wcs_back
    http-request add-header X-Client-IP %ci:%cp
    balance roundrobin
    server wcs1_ws 172.31.44.243:8080 maxconn 100 weight 100 check agent-check agent-inter 5s agent-port 9707
    server wcs2_ws 172.31.33.112:8080 maxconn 100 weight 100 check agent-check agent-inter 5s agent-port 9707
#---------------------------------------------------------------------
# WCS web admin dashboard
#---------------------------------------------------------------------
backend wcs_web_admin
   server wcs_web_http localhost:8180 maxconn 100 check
```
All the parameters in global and defaults sections may be left by default. Configure frontend

```
frontend wcs-balancer
    bind *:443 ssl crt /etc/pki/tls/mydomain.com/cert.pem
   acl is websocket hdr(Upgrade) -i WebSocket
    acl is_websocket hdr(Sec-WebSocket-Key) -m found
    use_backend wcs_back if is_websocket
   default backend wcs web admin
```
#### Set nginx with WebSDK examples as default backend

backend wcs\_web\_admin server wcs\_web\_http localhost:8180 maxconn 100 check

#### Backen to balance a load between two instances (IP addresses are private and shown for example only)

```
backend wcs_back
    http-request add-header X-Client-IP %ci:%cp
    balance roundrobin
    server wcs1_ws 172.31.44.243:8080 maxconn 100 weight 100 check agent-check agent-inter 5s agent-port 9707
    server wcs2_ws 172.31.33.112:8080 maxconn 100 weight 100 check agent-check agent-inter 5s agent-port 9707
```
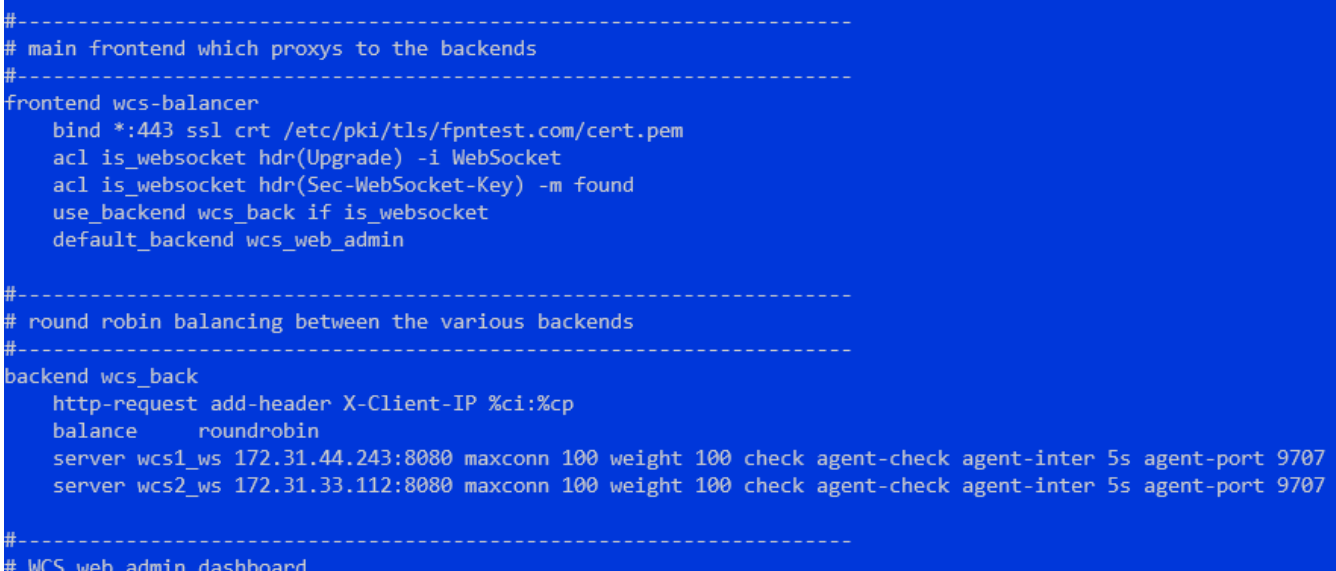

ackend wcs\_web\_admin server wcs\_web\_http localhost:8180 maxconn 100 check

#### Session stickiness may be set up as follows

backend wcs\_back http-request add-header X-Client-IP %ci:%cp balance roundrobin cookie SERVERID insert indirect nocache server wcs1\_ws 172.31.44.243:8080 maxconn 100 weight 100 check agent-check agent-inter 5s agent-port 9707 cookie wcs1\_ws server wcs2\_ws 172.31.33.112:8080 maxconn 100 weight 100 check agent-check agent-inter 5s agent-port 9707 cookie wcs1\_ws

In this case, all the connections from a certain client will be redirected to the same server unless it returns down state

Load balancing by maximum client connections to the server may be configured as follows

```
backend wcs_back
    http-request add-header X-Client-IP %ci:%cp
    balance leastconn
    server wcs1_ws 172.31.44.243:8080 maxconn 100 weight 100 check agent-check agent-inter 5s agent-port 9707
    server wcs2_ws 172.31.33.112:8080 maxconn 100 weight 100 check agent-check agent-inter 5s agent-port 9707
```
In this case all the clients will be redirected to the first server until either maxconn is reached or or server returns down state

#### 3.3. Restart HAProxy

```
sudo systemctl restart haproxy
```
# <span id="page-9-0"></span>**Testing**

1. Open Two Way Streaming example, set port 443 in Websocket URL input field and publish a stream

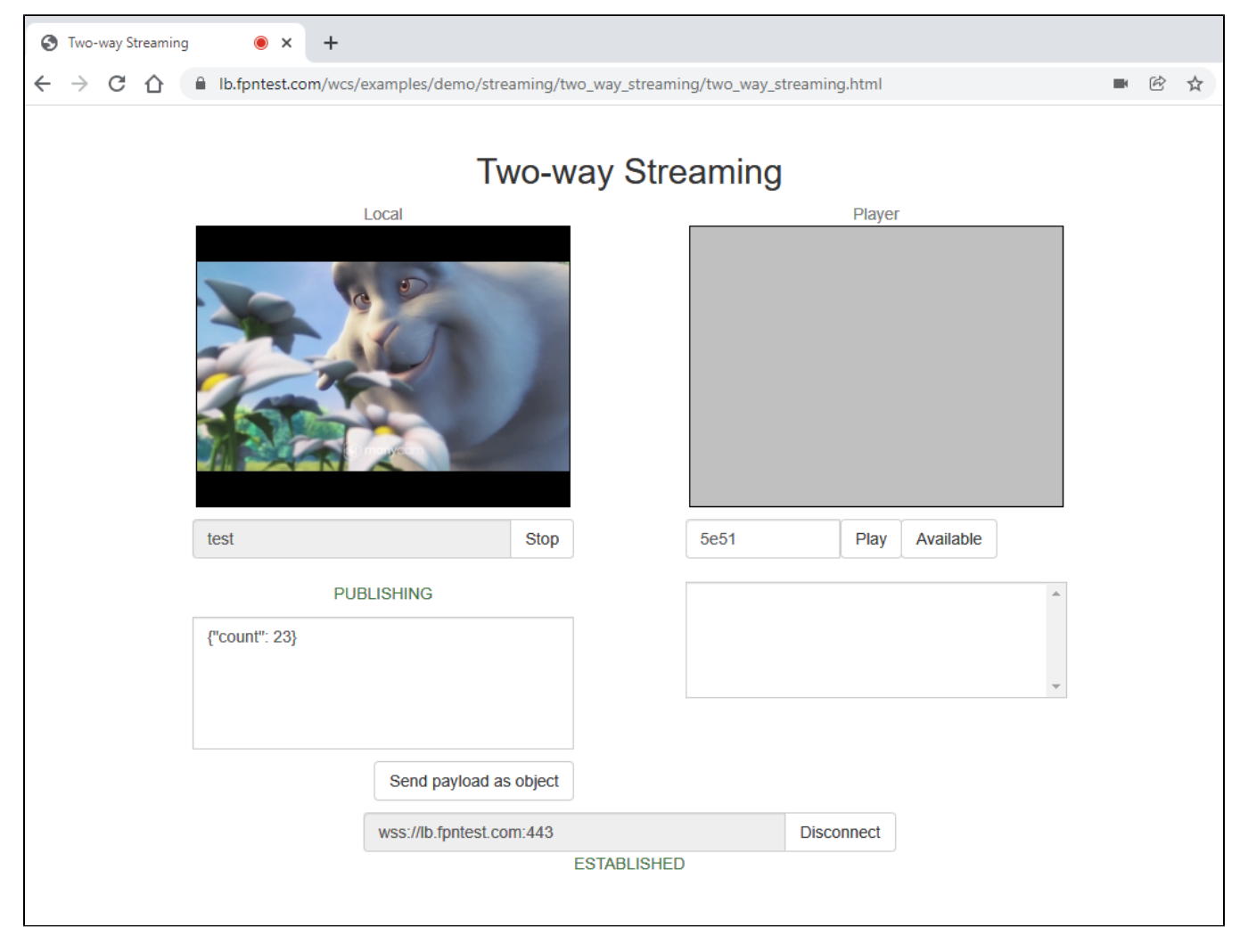

2. Check the statistics page on the first WCS server

[ec2-user@ip-172-31-44-243 ~]\$ curl -s http://localhost:8081/?action=stat -----Connection Stats----connections=1 connections rtmfp=0 connections\_websocket=1 connections hls=0 -----Port Stats----ports media free=498 ports media busy=1 ports media quarantine=0 ports wcs agents free=998 ports wcs agents busy=0 ports wcs agents quarantine=0 -----Stream Stats----streams webrtc in=1 streams webrtc out=0 streams\_websocket\_out=0 streams\_rtmfp\_in=0 streams rtmfp out=0 streams\_rtmp\_in=0 streams rtmp out=0 streams hls=0 streams viewers=test/0 streams\_viewers=test/0<br>streams\_synchronization=test/-37<br>stats\_size=0 stats\_size=0 streams\_rtsp\_in=0 streams\_rtsp\_out=0 streams\_rtsp\_push\_in=0 streams\_rtsp\_push\_out=0 streams\_rtmp\_client\_out=0 streams\_play\_rate=0 streams stop rate=0

One Websocket connection (1), one incoming stream (2) named test (3) are displayed

3. Check session Id

ec2-user@ip-172-31-44-243 ~]\$ curl -s -H "Content-Type: application/json" -X POST http://localhost:8081/rest-api/stream/find -d '{"published":true}' | jq .[].sessionId<br>የሚመደረግ 23.83:53512/172.31 44.243:8080-df8c1c26-7758-

Client IP address and port are used in session Id.

4. Open Two Way Streaming example in another browser window, set port 443 in Websocket URL input field and publish a second stream

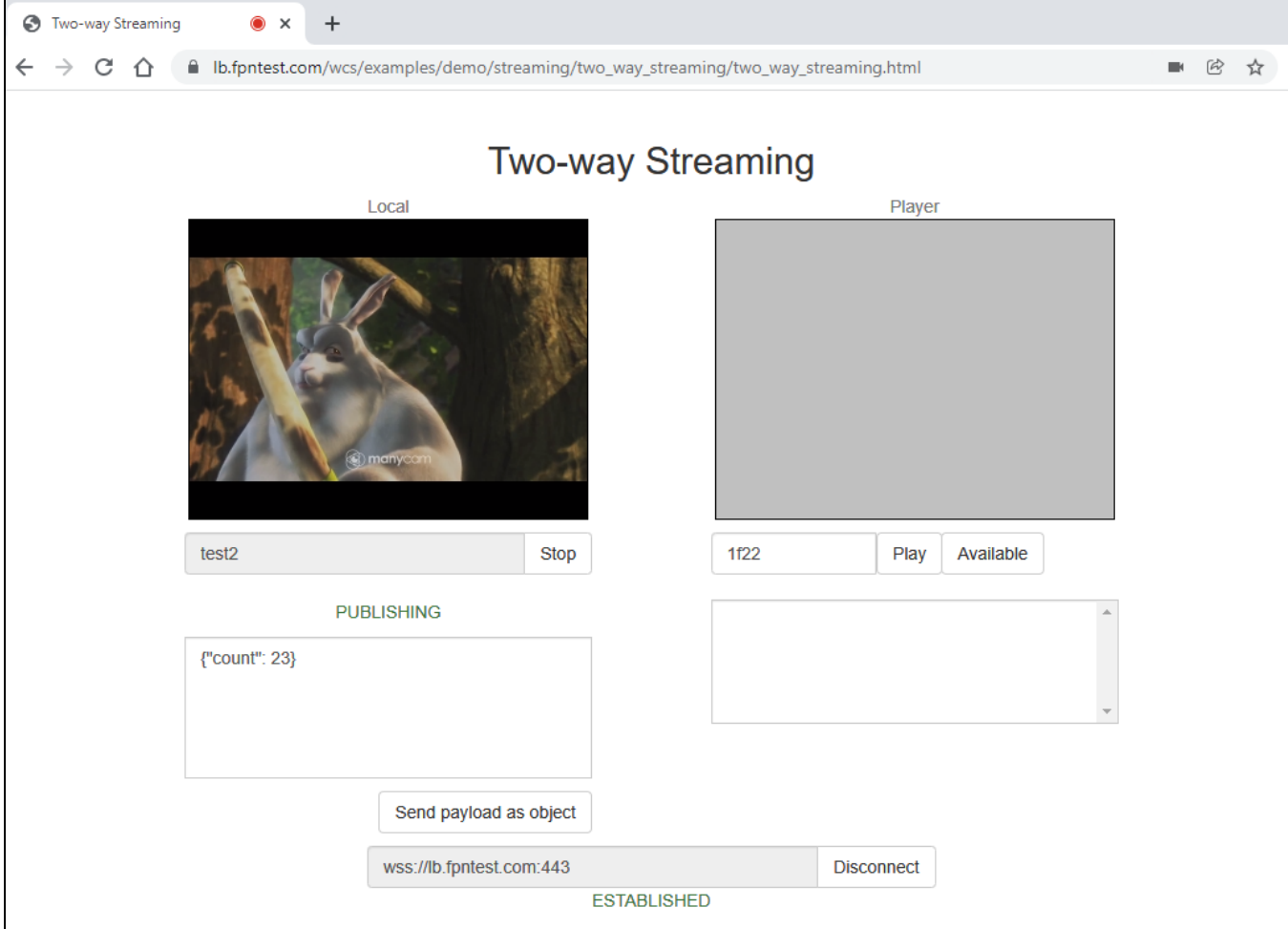

5. Check the statistics page on the second WCS server

[ec2-user@ip-172-31-33-112 ~]\$ curl -s http://localhost:8081/?action=stat -----Connection Stats----connections=1 connections rtmfp=0 connections\_websocket=1 connections hls=0 -----Port Stats----ports media free=498 ports media busy=1 ports media quarantine=0 ports\_wcs\_agents\_free=998 ports\_wcs\_agents\_busy=0 ports\_wcs\_agents\_quarantine=0 -----Stream Stats---<mark>-</mark> streams webrtc in=1 streams webrtc out=0 streams websocket out=0 streams\_rtmfp\_in=0 streams rtmfp out=0 streams\_rtmp\_in=0 streams rtmp out=0 streams hls=0 streams\_viewers=test2/0 streams synchronization=test2/-31 stats\_size=0 streams\_rtsp\_in=0 streams\_rtsp\_out=0 streams\_rtsp\_push\_in=0 streams\_rtsp\_push\_out=0 streams\_rtmp\_client\_out=0 streams\_play\_rate=0 streams\_stop\_rate=0

One Websocket connection (1), one incoming stream (2) named test2 (3) are displayed